## **Statusseite mit Systemüberblick**

Der mp-Mailserver bietet über die Statusseite den Zugriff auf verfügbare Logs und Statistiken und einen Überblick über laufende Dienste sowie den Zustand der Festplatten. Des weiteren kann über die Statusseite auf alle webbasierten Dienste des Mailservers zugegriffen werden.

**ACHTUNG:** Die Statusseite kann nur aufgerufen werden, als Administrator config in den Einstellungen im Menüpunkt Laufende Dienste > Webserver der Webserver aktiviert wurde und über den Port 873 auf den Mailserver zugegriffen werden kann. (GGF. ist der Port 873 unter Einstellungen > Externes Netzwerk > Von aussen offenen TCP-Ports freizugeben.))

Um die Statusseite zu erreichen, geben Sie bitte folgende Webadresse im Browser ein:

```
 https://[IP-Adresse oder Name der Firewall]/status/
```
Sie werden nun ggf. aufgefordert einen Benutzernamen und ein Passwort für den Zugang zur Statusseite einzugeben. Der Benutzername lautet status, dass Passwort wurde vom Benutzer config unter der [Webserver-Konfiguration](https://help.m-privacy.de/doku.php/tightgate-webserver:grundkonfiguration) vergeben. Nach dem Aufruf sehen Sie folgende Website:

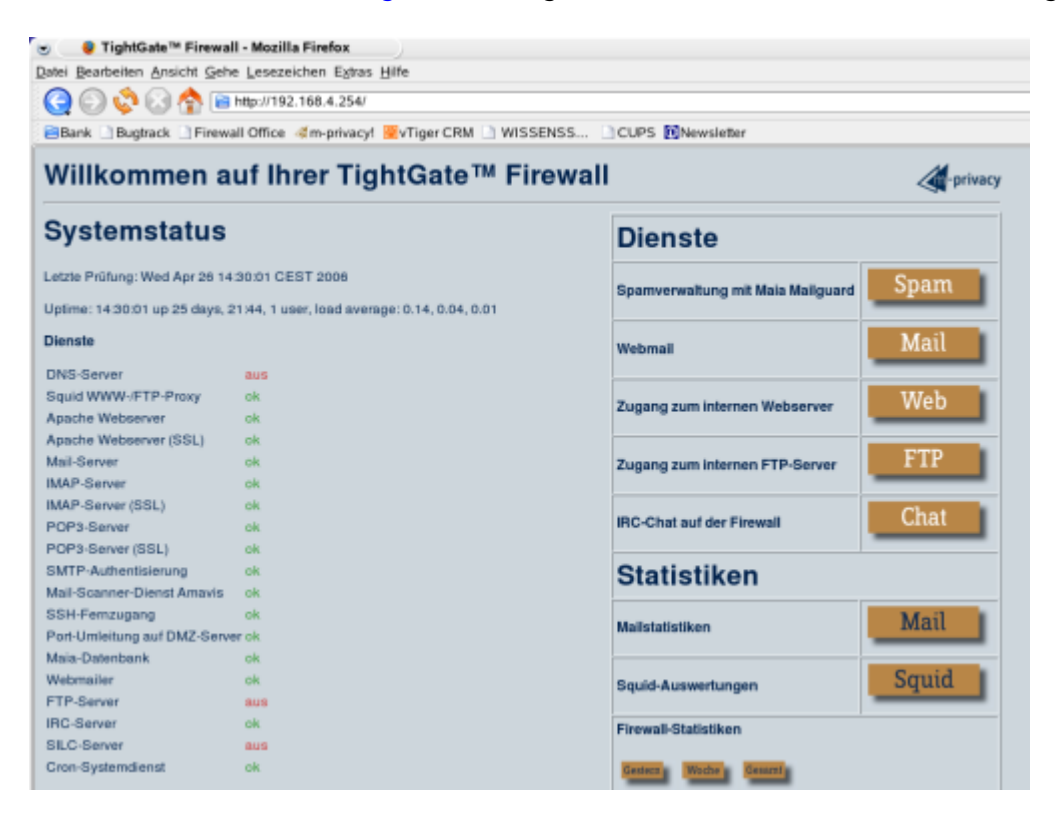

Sie sehen auf der linken Seite im Abschnitt Systemstatus Informationen zum Status laufender Dienste und haben die Möglichkeit auf der rechten Seite im Abschnitt Dienste weitere webbasierte Dienste der mp-Firewall aufzurufen. Im Abschnitt Statistiken können Sie statistische Auswertungen zu einzelnen Diensten der mp-Firewall aufrufen.

Die einzelnen Dienste können über ihre jeweilige URL auch direkt erreicht werden.

From: <https://help.m-privacy.de/> -

Permanent link: **<https://help.m-privacy.de/doku.php/tightgate-mailserver:status>**

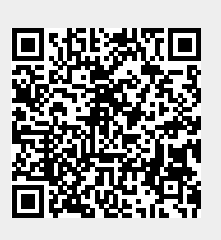

Last update: **2023/06/30 12:20**